## 1 - Find your invoice to edit

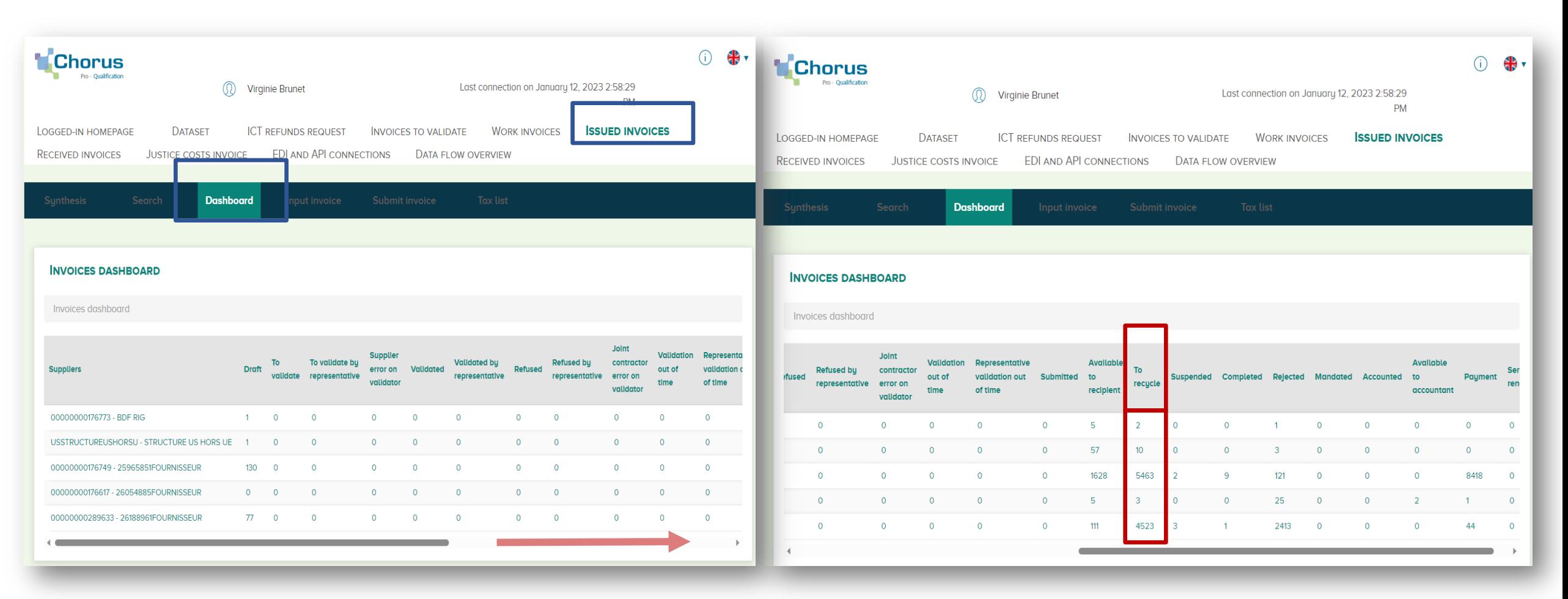

## Drag the horizontal bar **Click on the invoices to recycle from your structure**

## - Select your invoice to recycle and click on its number

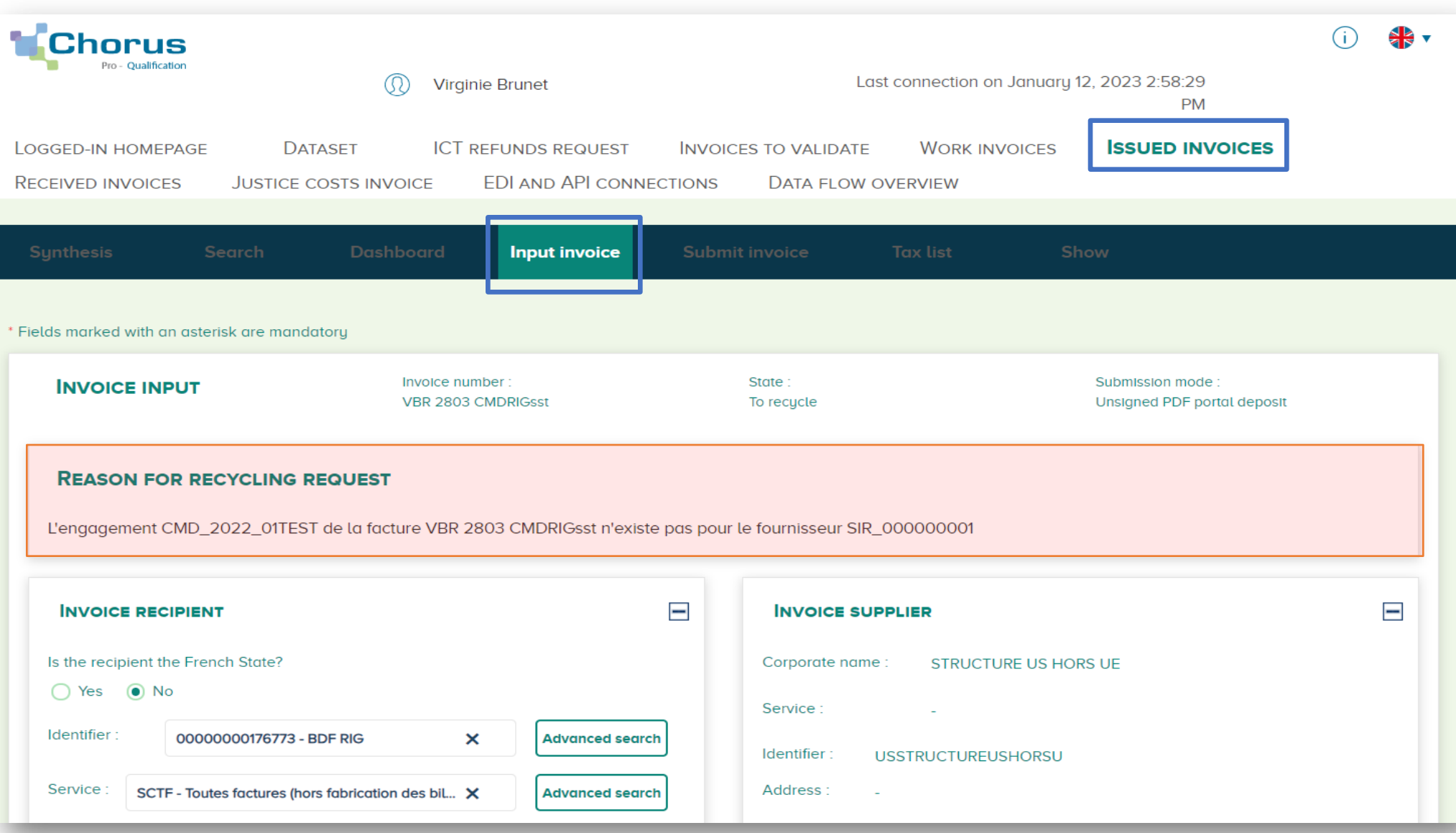

## and  $\int$  or  $\left| \right|$  3b – Modify your commitment number 3a – Modify the Banque De France « Service code » you entered  $\equiv$ **INVOICING FRAMEWORK** Invoice number State : Submission mode **INVOICE INPUT** VBR 2803 CMDRIGsst To recucle Unsigned PDF portal deposit Invoicing framework A9\_FACTURE\_SOUSTRAITANT **REASON FOR RECYCLING REQUEST**  $\equiv$ REFERENCES Invoice currency EUR - Euro européen Contract number L'engagement CMD\_2022\_01TEST de la facture VBR 2803 CMDRIGsst n'existe pas pour le fournisseur SIR\_000000001 Commitment number \*: 0 CMD\_2022\_01TEST Q search Invoice tupe nvoice Credit note Original invoice number VAT tupe<sup>+</sup>  $\equiv$ Payment mode Transfer **INVOICE RECIPIENT INVOICE SUPPLIER** VAT on debits • VAT on collections ◯ Exempt Is the recipient the French State? Corporate name: STRUCTURE US HORS UE Without VAT ◯ Yes ( No Service: Identifier 00000000176773 - BDF RIG  $\boldsymbol{\mathsf{x}}$ **Advanced search** Identifier **USSTRUCTUREUSHORSU How entering the Commitment number GAFI :** Service: SCTF - Toutes factures (hors fabrication des bil... X Address: **Advanced search** This number is made up of 9 numeric characters starting with Name Toutes factures (hors fabrication des billets et travaux immobiliers) the vintage of the initial order. 200000 Example : **202312345** Address: 1 rue colonel Driant New-york In some cases, however, it may be made up of 13 characters 75001 Countru **United States** (4 numeric characters, 1 letter, 8 numeric characters) if it is Paris not linked to an order form. **RCS** Example : **1234D12345678 Please note:** the "Search" button is not used at Banque De France

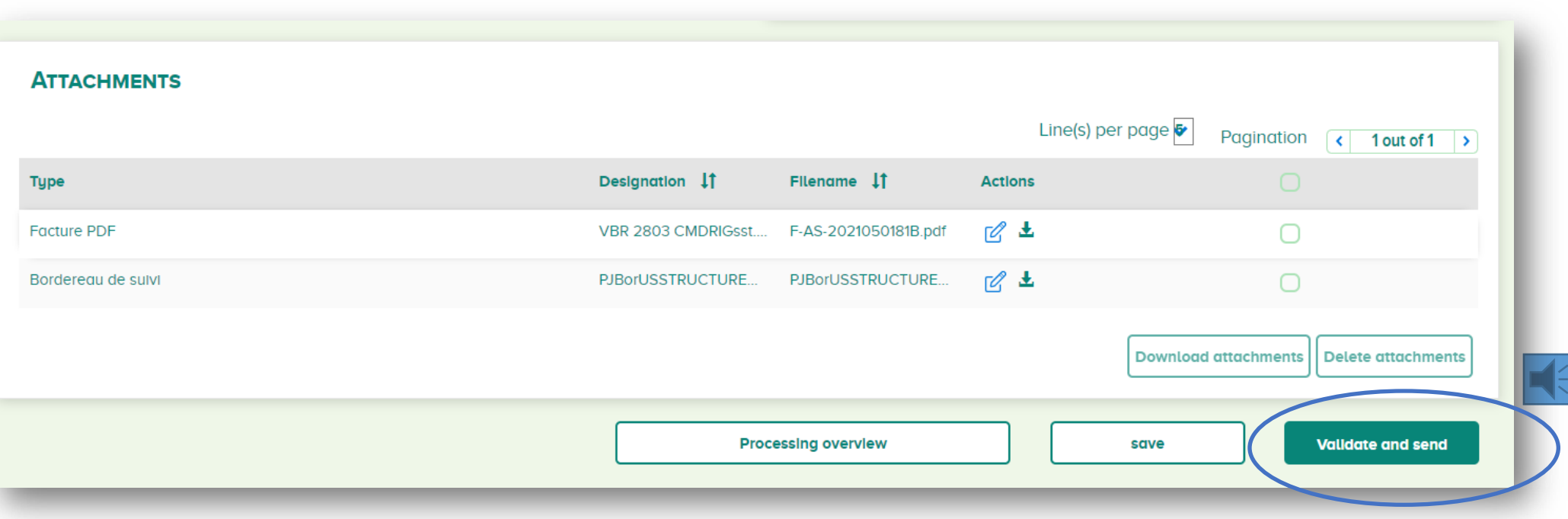

Validate your invoice, it will again be "**Available to recipient**" Banque De France in your domain « **Issued invoices** » from Chorus Pro without changing your invoice number